## **Rotary International Website**

[rotary.org/myrotary](http://www.rotarydistrict5650.org/) **Setting Club Goals**

The process of setting and tracking goals is done using the tools at Rotary.org. This is not an application that the District Website has tried to replicate.

**Rotary.org** is the public website – it contains information about Rotary for the general public. **My Rotary** is for Rotary Club Members.

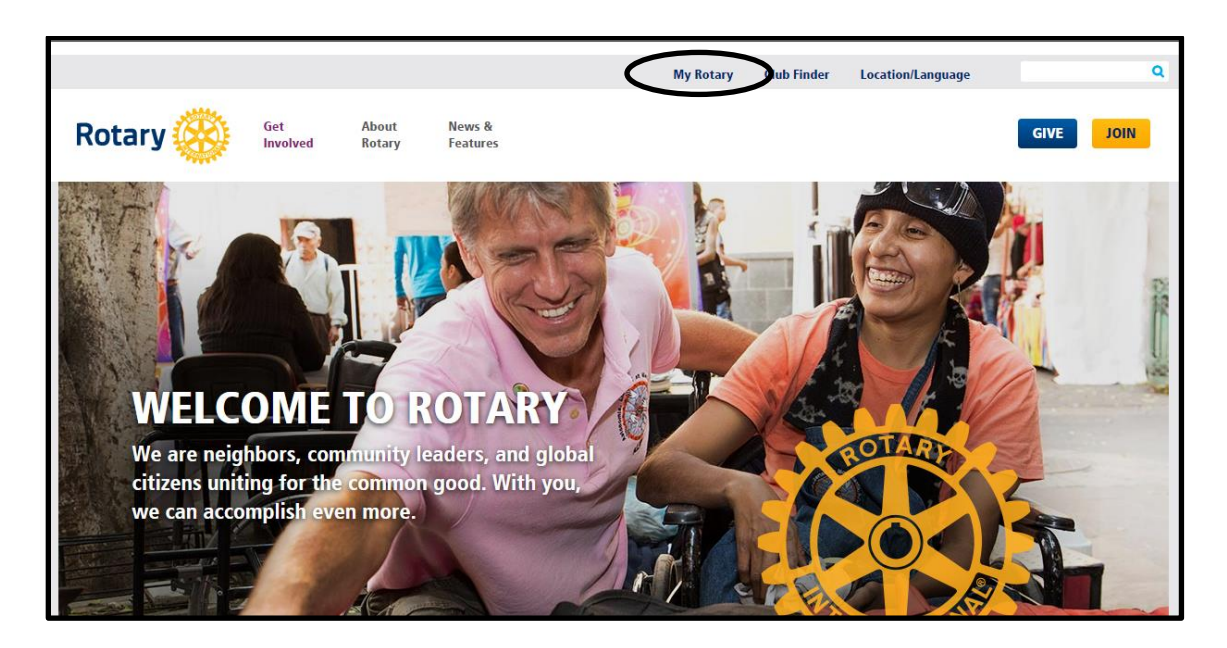

Once on My Rotary, select Sign In / Register (at the top or below the WELCOME message).

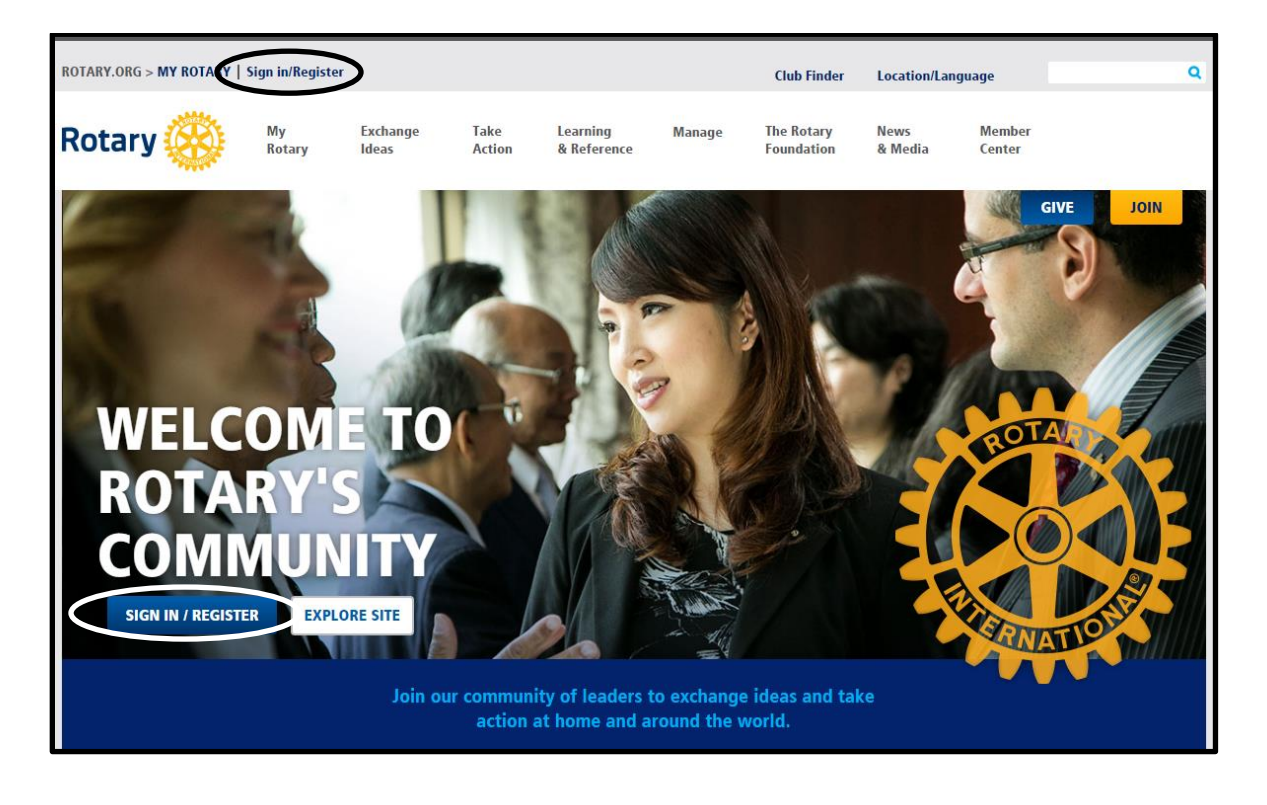

The first time you log in you will need to **Create Account**. Once created you will use the **Sign In** fields.

To **Create Account** you will need to provide your name and email address that is shown at Rotary.org.

You will receive a verification email to finish your account creation.

If you need any assistance, use the Rotary.org contacts shown on the screen.

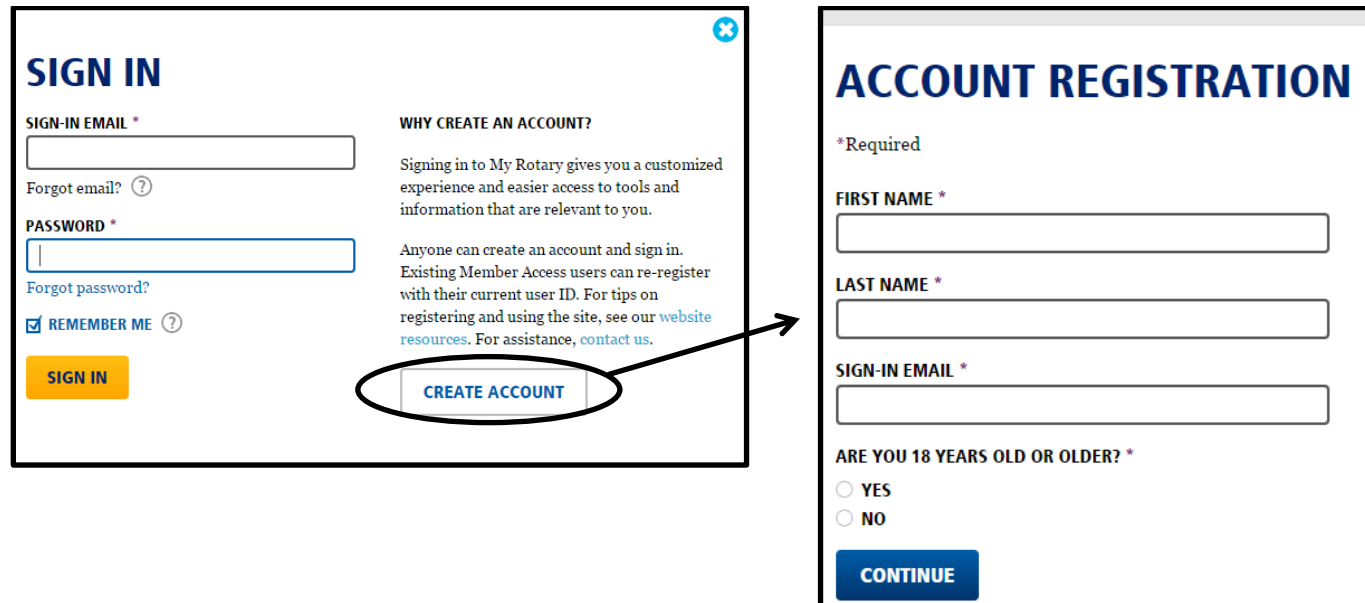

**GOALS** - To set, view and track goals, hover over the Manage Menu then select **Rotary Club Central**.

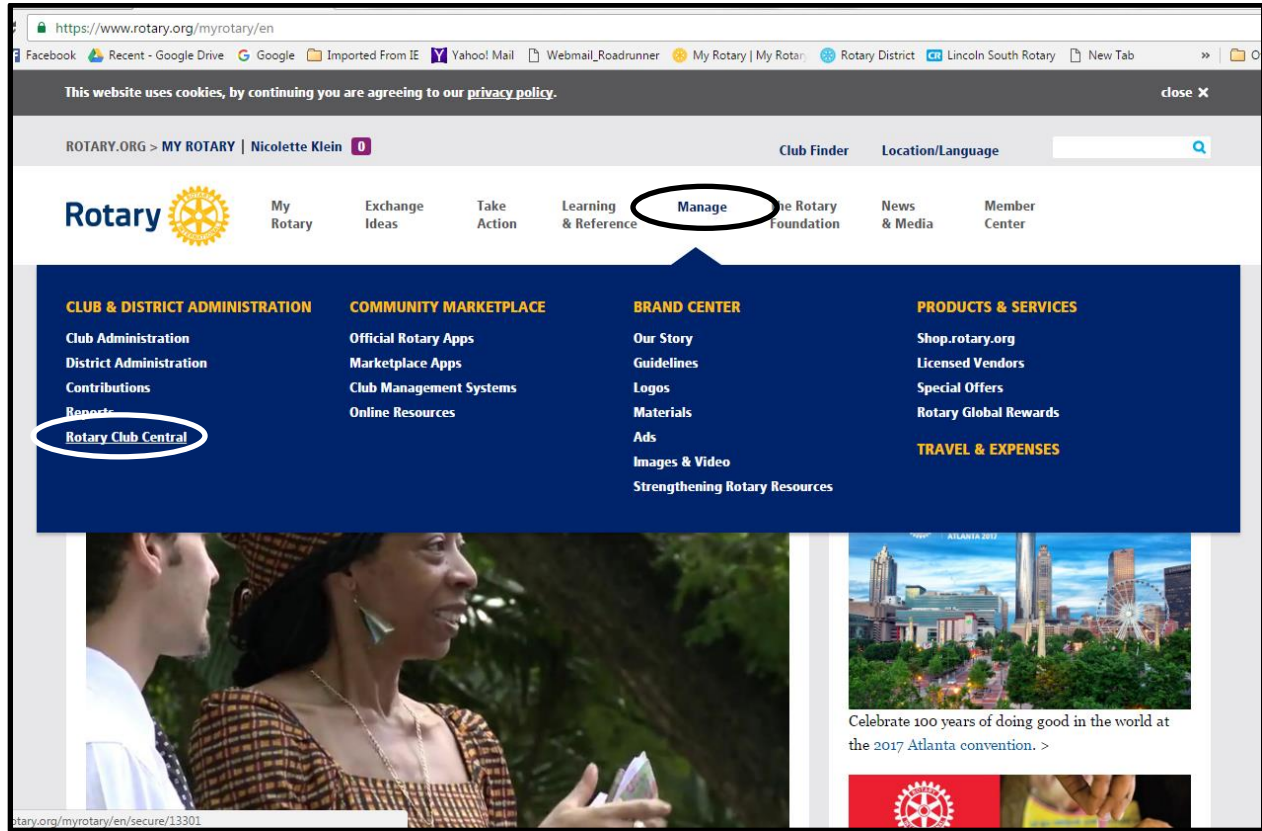

## **Rotary Club Central** has tabs across the top.

Your Club = Membership, Rotarian Engagement, Club Communications, Public Relations, Service = Projects, Presidential Citation Goals, Youth Programs, Foundation Giving = The Rotary Foundation Annual Fund, Polio Plus, Endowment

**Goals** are entered by Club Officers.

**Attainment** items may be tracked by Rotary International based on activities that we submit to / through them or they may be entered by Club Officers.

Examples:

Membership numbers are tracked by Rotary (we add members through the District Website and as they are updated at Rotary.org the reports and goal tracking is affected).

Foundation giving is tracked based on the process of funds submitted to The Rotary Foundation. To ensure that they are credited to the proper areas, accurately complete the forms that accompany payment. Service Projects Achieved are entered by Club Officers – Rotary has no way to know if a Service Project has been completed so the Club Officer needs to update the status to Achieved and enter the resources.

Each tab includes a graph at the top.

You can compare items from year to year – the more you enter and track the more accurate your analysis.

## **GOAL SETTING**

To set the goals, select the appropriate Tab.

Locate the Section on the screen pertaining to the goal you wish to set (scroll down).

Select Edit at the top of the section.

Fill in the numbers and save.

**Membership Goals** are set as a number of members that you wish for your club as of the end of the Rotary Year.

Use the Your Club Tab, Scroll down to Goals and Progress, make sure the 2016-17 Tab is Active, Select Edit. Enter the number of members you wish to have at the end of the Rotary Year.

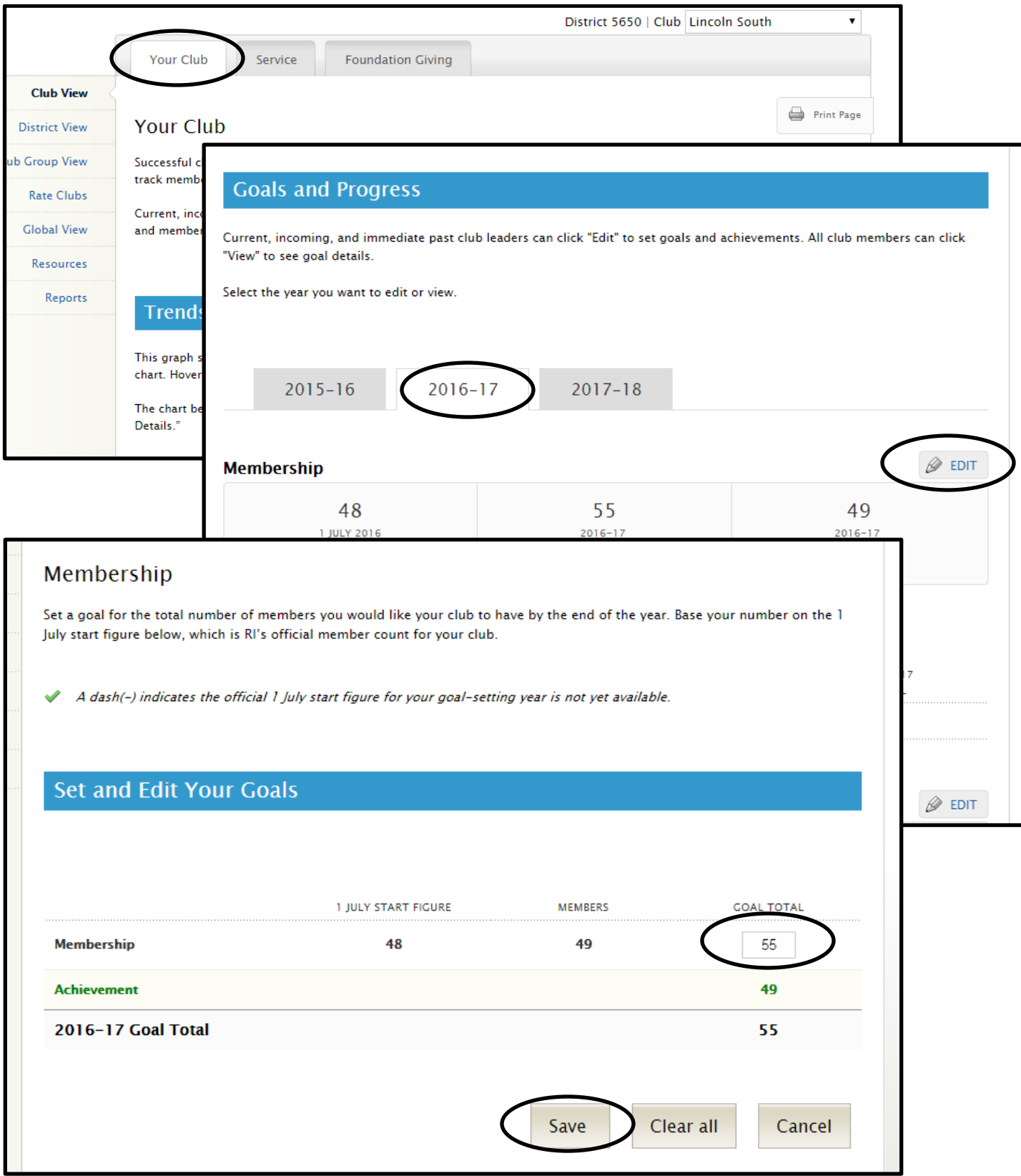

Use the Foundation Giving Tab, Scroll down to t, make sure the 2016-17 Tab is Active, Select Edit. Enter the number of members you wish to have at the end of the Rotary Year.

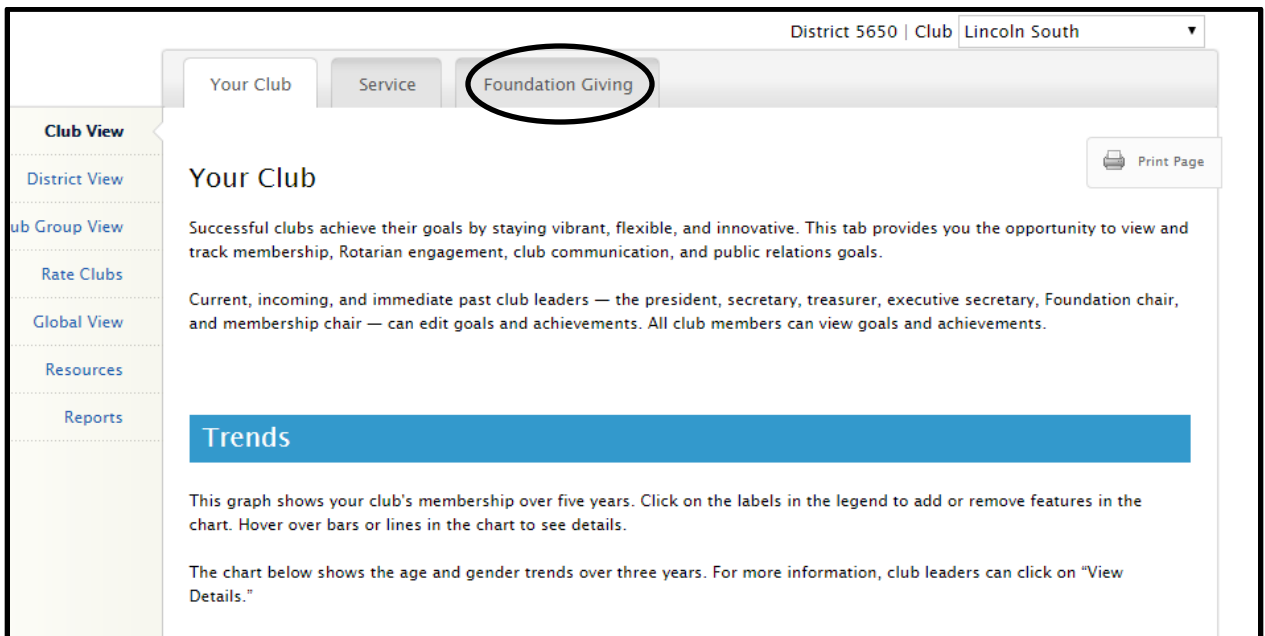

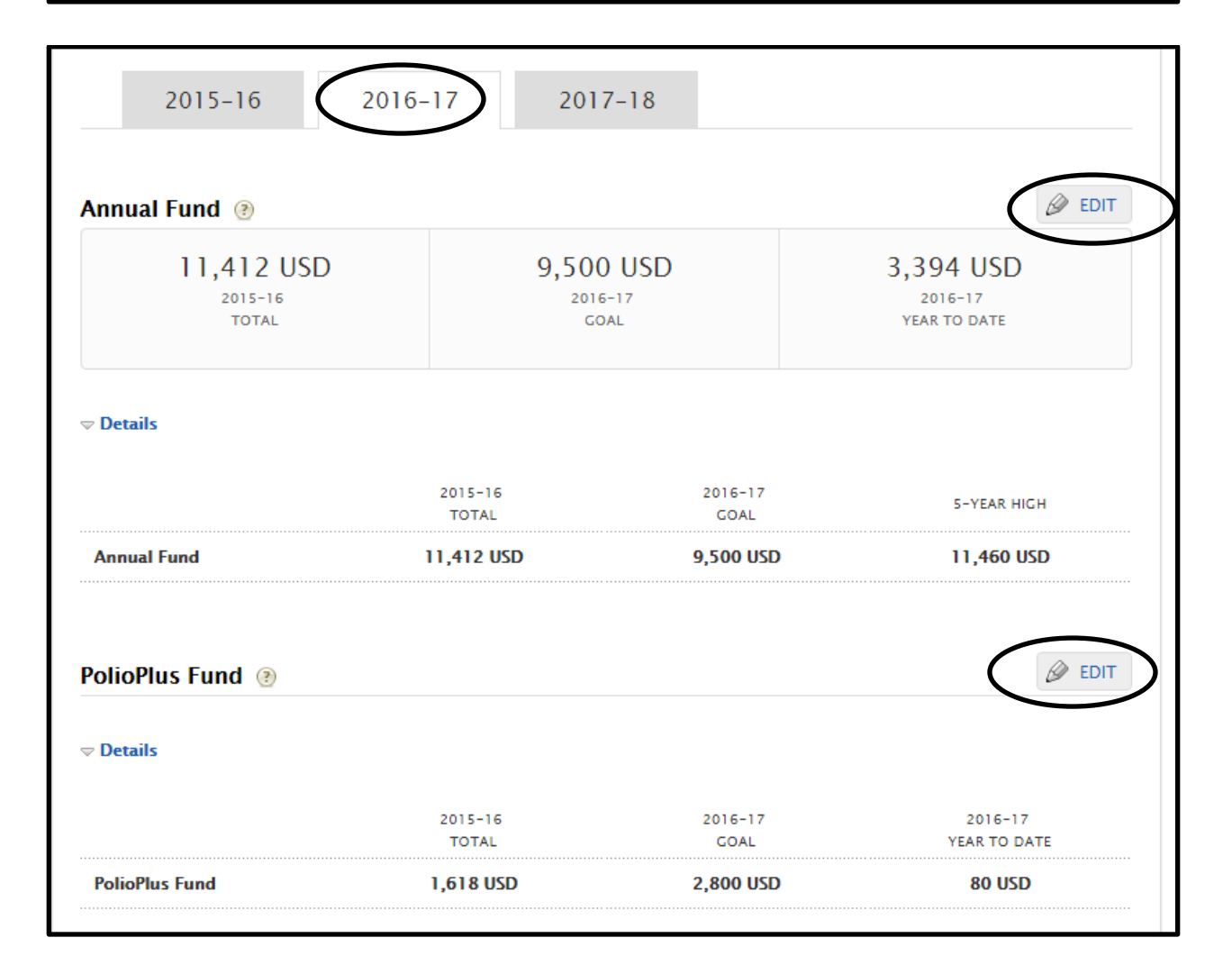

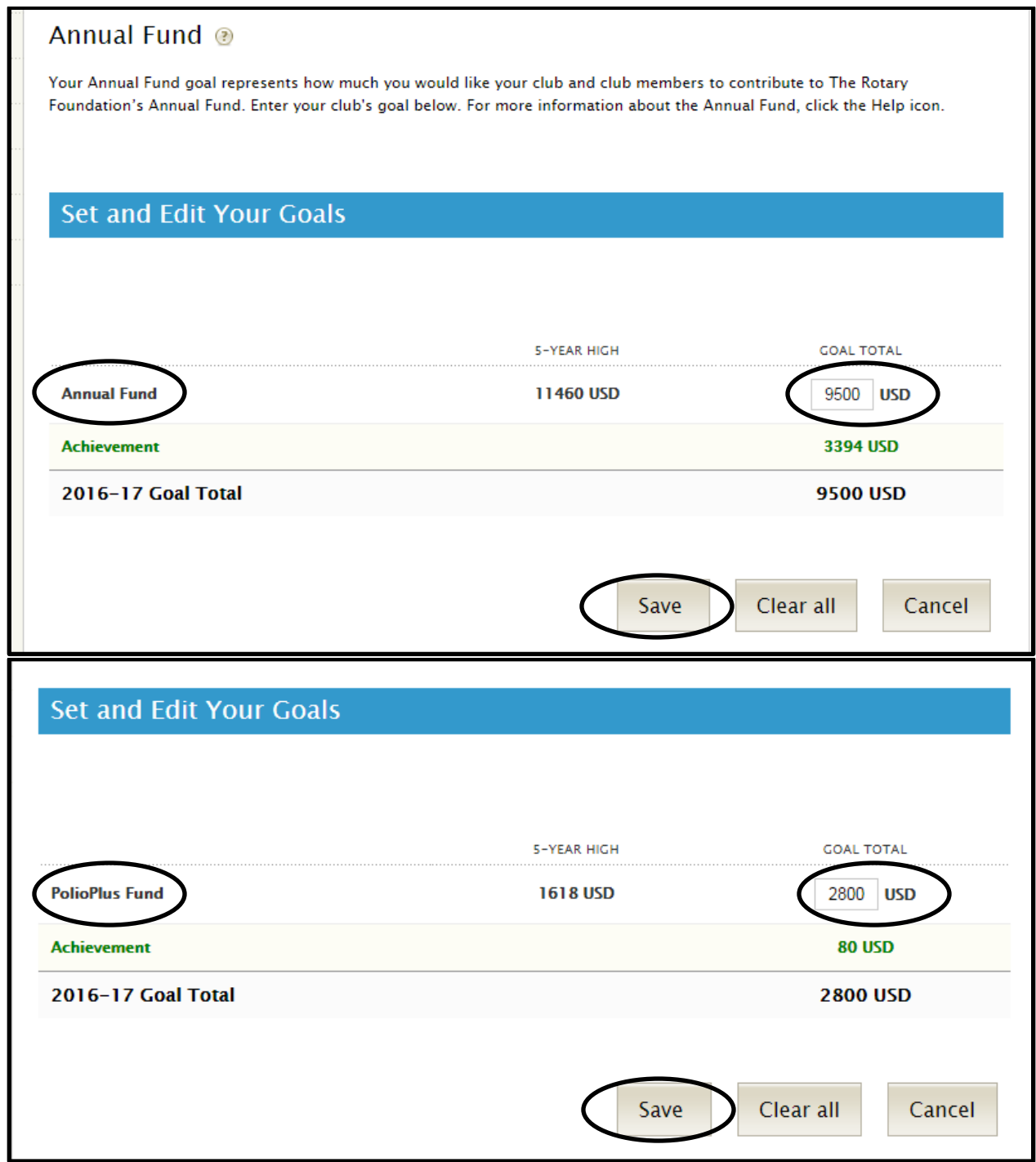

Set any other goals that you wish.

For the Rotary District 5650 Profile Program, service projects will be tracked based on items entered using the Service Tab.

For the Rotary International Presidential Citation, some items are tracked based on items entered using the Service Tab.